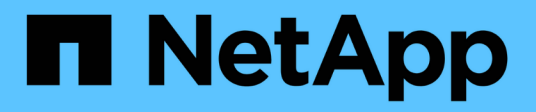

# **Cree paquetes de flujo de trabajo de WFA**

OnCommand Workflow Automation 5.0

NetApp April 19, 2024

This PDF was generated from https://docs.netapp.com/es-es/workflow-automation-50/workflows/taskadd-entity-to-a-workflow-automation-pack.html on April 19, 2024. Always check docs.netapp.com for the latest.

# **Tabla de contenidos**

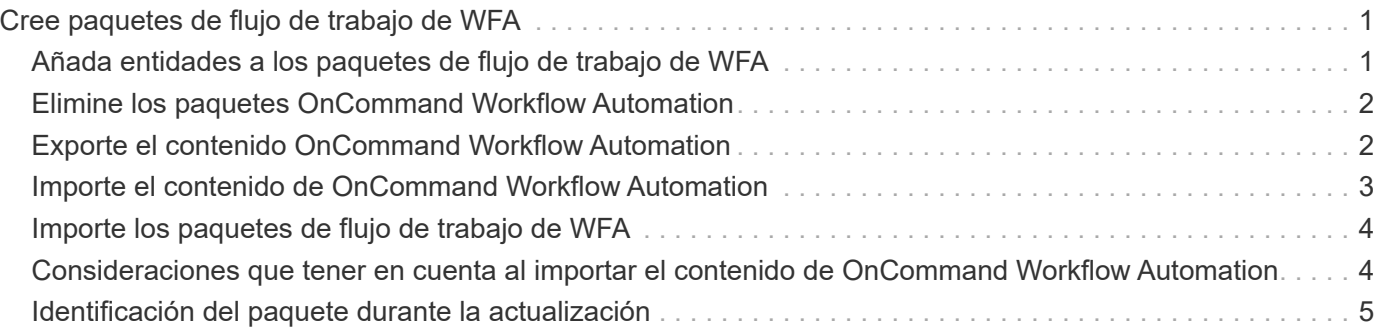

# <span id="page-2-0"></span>**Cree paquetes de flujo de trabajo de WFA**

Puede crear paquetes de flujo de trabajo en OnCommand Workflow Automation (WFA) para sus requisitos de automatización e integración del almacenamiento.

#### **Pasos**

- 1. Inicie sesión en la ventana **WFA** a través de un navegador web.
- 2. Haga clic en **Diseñador** > **paquete**.
- 3. Haga clic en el icono **Nuevo paquete**.
- 4. En el cuadro de diálogo **Nuevo paquete**, introduzca valores para los campos **Nombre**, **Autor**, **Versión** y **Descripción**.
- 5. Haga clic en **Guardar**.
- 6. Compruebe que el nuevo paquete se ha creado en la ventana **Paquetes**.

# <span id="page-2-1"></span>**Añada entidades a los paquetes de flujo de trabajo de WFA**

Puede añadir una o varias entidades a un paquete de flujos de trabajo en OnCommand Workflow Automation (WFA) para satisfacer sus requisitos de automatización e integración del almacenamiento.

#### **Acerca de esta tarea**

Puede quitar un paquete de las siguientes entidades:

- Flujo de trabajo
- Buscadores
- Filtros
- Comandos
- Empresarial
- Plantillas
- Esquemas
- Diccionario
- Tipos de orígenes de datos
- Tipos de sistemas remotos
- Consultas en caché
- Categorías

#### **Pasos**

- 1. Inicie sesión en la ventana **WFA** a través de un navegador web.
- 2. Haga clic en **Diseñador** > **<Entities>**.
- 3. En la ventana entidad, seleccione la entidad que desea agregar al paquete.
- 4. Haga clic en el icono **Agregar al paquete**.

"'Agregar a paquete'" sólo está activado para las entidades a las que se ha establecido la certificación

None.

- 5. En el cuadro de diálogo **Agregar a paquete <Entity>**, en la lista desplegable **Paquetes disponibles**, seleccione el paquete al que desea agregar la entidad.
- 6. Haga clic en **Aceptar**.

# <span id="page-3-0"></span>**Elimine los paquetes OnCommand Workflow Automation**

Puede eliminar un paquete de OnCommand Workflow Automation (WFA) si ya no lo necesita. Si elimina un paquete, se eliminarán todas las entidades asociadas al paquete.

#### **Acerca de esta tarea**

• No puede eliminar un paquete si hay dependencias en las entidades que forman parte del paquete.

Por ejemplo, si intenta eliminar un paquete que incluye un comando que forma parte de un flujo de trabajo personalizado, la operación de eliminación fallará porque el flujo de trabajo personalizado depende del paquete. Solo puede eliminar el paquete después de eliminar el flujo de trabajo personalizado.

• Las entidades que forman parte de un paquete no se pueden eliminar individualmente.

Para eliminar una entidad que forma parte de un paquete, debe eliminar el paquete que contiene esa entidad. Si una entidad forma parte de varios paquetes, la entidad se eliminará del servidor WFA solo cuando se eliminen todos los paquetes que contienen esa entidad.

#### **Pasos**

- 1. Inicie sesión en WFA a través de un navegador web como administrador.
- 2. Haga clic en **Diseñador** > **Paquetes**.
- 3. Seleccione el paquete que desea eliminar y haga clic en  $\mathbf{0}$ .
- 4. En el cuadro de diálogo de confirmación **Eliminar paquete**, haga clic en **Aceptar**.

# <span id="page-3-1"></span>**Exporte el contenido OnCommand Workflow Automation**

Puede guardar contenido de OnCommand Workflow Automation (WFA) creado por el usuario como un archivo .dar y compartir el contenido con otros usuarios. El contenido de WFA puede incluir todo el contenido creado por el usuario o elementos específicos como flujos de trabajo, buscadores, comandos y términos del diccionario.

#### **Lo que necesitará**

- Debe tener acceso al contenido de WFA que desee exportar.
- Si el contenido que se va a exportar contiene referencias a contenido certificado, los paquetes de contenido certificado correspondientes deben estar disponibles en el sistema cuando se importe el contenido.

Estos paquetes se pueden descargar del almacén de automatización del almacenamiento.

#### **Acerca de esta tarea**

• No puede exportar los siguientes tipos de contenido certificado:

- - Contenido certificado por NetApp
- - Contenido desarrollado por Servicios profesionales (PS), que está disponible sólo en instalaciones personalizadas realizadas por PS
- (●) packs desarrollados por usuarios
- También se exportan todos los objetos que dependen del objeto exportado.

Por ejemplo, la exportación de un flujo de trabajo también exporta los comandos, filtros y buscadores dependientes del flujo de trabajo.

• Puede exportar objetos bloqueados.

Los objetos permanecen en estado bloqueado cuando otros usuarios los importan.

#### **Pasos**

- 1. Inicie sesión en WFA mediante un navegador web.
- 2. Exporte el contenido necesario:

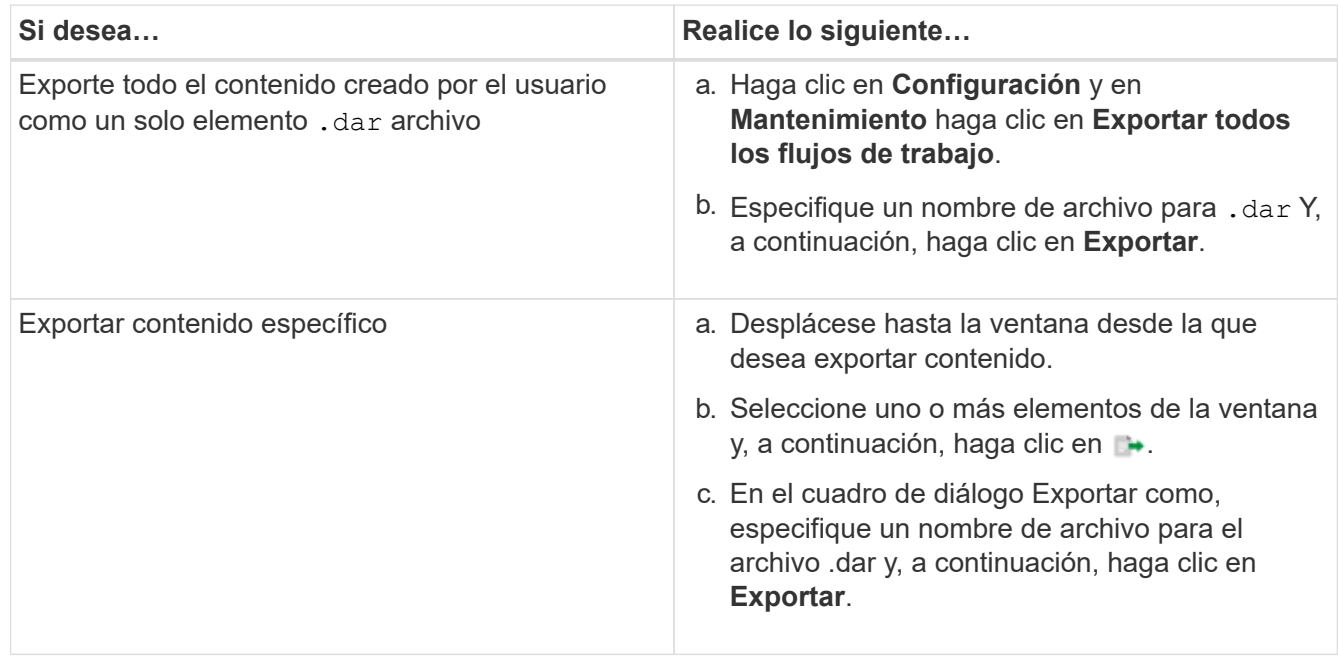

3. En el cuadro de diálogo **Guardar como**, especifique la ubicación en la que desea guardar .dar Y, a continuación, haga clic en **Guardar**.

## <span id="page-4-0"></span>**Importe el contenido de OnCommand Workflow Automation**

Puede importar contenido de OnCommand Workflow Automation (WFA) creado por el usuario, como flujos de trabajo, buscadores y comandos. También puede importar contenido que se exporta desde otra instalación de WFA, contenido que se descarga desde el almacén de automatización del almacenamiento o la comunidad de WFA, así como paquetes, incluidos los kits de herramientas PowerShell de Data ONTAP y los kits de herramientas Perl de NMSDK.

#### **Lo que necesitará**

- Debe tener acceso al contenido de WFA que desee importar.
- El contenido que desea importar debe haberse creado en un sistema que ejecute la misma versión o una versión anterior de WFA.

Por ejemplo, si está ejecutando WFA 2.2, no puede importar contenido que se haya creado con WFA 3.0.

• Si la .dar Referencias de archivo el contenido certificado por NetApp, deben importarse los paquetes de contenido certificados por NetApp.

Los paquetes de contenido certificados por NetApp se pueden descargar en la Storage Automation Store. Debe consultar la documentación del paquete para verificar que se cumplen todos los requisitos.

#### **Pasos**

- 1. Inicie sesión en WFA mediante un navegador web.
- 2. Haga clic en **Configuración** y en **Mantenimiento** haga clic en **flujos de trabajo de importación**.
- 3. Haga clic en **elegir archivo** para seleccionar el archivo .dar que desea importar y, a continuación, haga clic en **Importar**.
- 4. En el cuadro de diálogo **éxito de importación**, haga clic en **Aceptar**.

#### **Información relacionada**

["Comunidad de NetApp: OnCommand Workflow Automation"](http://community.netapp.com/t5/OnCommand-Storage-Management-Software-Articles-and-Resources/tkb-p/oncommand-storage-management-software-articles-and-resources/label-name/workflow%20automation%20%28wfa%29?labels=workflow+automation+%28wfa%29)

## <span id="page-5-0"></span>**Importe los paquetes de flujo de trabajo de WFA**

Puede importar paquetes de flujos de trabajo del servidor a OnCommand Workflow Automation (WFA) para sus requisitos de automatización e integración de almacenamiento.

#### **Lo que necesitará**

Debe tener acceso al contenido de WFA en el servidor que desea importar.

#### **Pasos**

- 1. Inicie sesión en la ventana **WFA** a través de un navegador web.
- 2. Haga clic en **Diseñador** > **paquete**.
- 3. Haga clic en el icono **Importar desde el servidor**.
- 4. En el cuadro de diálogo Importar desde carpeta del servidor, en el campo **ubicación de carpeta en el sistema del servidor**, escriba la ubicación del paquete en el servidor en un formato de cadena, por ejemplo, C:\work\packs\test.
- 5. Haga clic en **Aceptar**.
- 6. Compruebe que el paquete se importa en la ventana **Paquetes**.

## <span id="page-5-1"></span>**Consideraciones que tener en cuenta al importar el contenido de OnCommand Workflow Automation**

Debe tener en cuenta determinados aspectos que debe tener en cuenta al importar

contenido creado por el usuario, contenido exportado desde otra instalación de OnCommand Workflow Automation (WFA), o contenido que se descarga desde el almacén de automatización del almacenamiento o la comunidad de WFA.

- WFA el contenido se guarda como un .dar file y puede incluir todo el contenido creado por el usuario desde otro sistema o elementos específicos como flujos de trabajo, buscadores, comandos y términos de diccionario.
- Cuando se importa una categoría existente desde una .dar archivo, el contenido importado se combina con el contenido existente de la categoría.

Por ejemplo, tenga en cuenta que existen dos flujos de trabajo WF1 y WF2 en la categoría A del servidor WFA. Si los flujos de trabajo WF3 y WF4 de la categoría A se importan al servidor WFA, la categoría A contendrá flujos de trabajo WF1, WF2, WF3 y WF4 después de la importación.

• Si la .dar el archivo contiene entradas del diccionario y las tablas de caché correspondientes a las entradas del diccionario se actualizan automáticamente.

Si las tablas de caché no se actualizan automáticamente, se registra un mensaje de error en el wfa.log archivo.

- Al importar un .dar Archivo que tiene una dependencia de un paquete que no está presente en el servidor WFA, WFA intenta identificar si se cumplen todas las dependencias de las entidades.
	- Si faltan una o más entidades o si se encuentra una versión inferior de una entidad, la importación falla y se muestra un mensaje de error.

El mensaje de error proporciona detalles de los paquetes que se deben instalar para cumplir con las dependencias.

◦ Si se encuentra una versión superior de una entidad o si la certificación ha cambiado, se muestra un cuadro de diálogo genérico acerca de la discrepancia de versión y se completa la importación.

Los detalles de discrepancia de versiones se registran en un wfa.log archivo.

- Las preguntas y las solicitudes de soporte relativas a lo siguiente deben dirigirse a la comunidad de WFA:
	- Cualquier contenido descargado desde la comunidad de WFA
	- Contenido personalizado de WFA que ha creado
	- WFA contenido que ha modificado

## <span id="page-6-0"></span>**Identificación del paquete durante la actualización**

Durante el proceso de actualización, OnCommand Workflow Automation (WFA) identifica y clasifica las entidades en un paquete. Si eliminó alguna entidad de un paquete antes de la actualización, el paquete no se identificará durante la actualización.

Durante el proceso de actualización, WFA compara los paquetes de la base de datos con la lista de paquetes que se lanzaron en el almacén de automatización del almacenamiento para identificar los paquetes que se instalaron antes de la actualización. Por lo tanto, la identificación de paquetes clasifica los paquetes existentes en la base de datos.

WFA realiza los siguientes procesos para identificar y clasificar paquetes:

- Mantiene una lista de paquetes publicados en Storage Automation Store para comparar e identificar los paquetes que se instalaron antes de la actualización.
- Clasifica las entidades de un paquete como parte de la sincronización del almacén de automatización del almacenamiento si está activado el almacén de automatización del almacenamiento.
- Clasifica las entidades en paquetes mediante la lista actualizada.

La identificación de paquetes solo se aplica a los paquetes certificados de NetApp que se descargaron de Storage Automation Store.

Si no se identifica un paquete durante la actualización, puede volver a importarlo para que se identifique en WFA. Los archivos wfa.log proporcionan detalles acerca de las entidades que no se identificaron como un paquete durante la actualización.

#### **Información de copyright**

Copyright © 2024 NetApp, Inc. Todos los derechos reservados. Imprimido en EE. UU. No se puede reproducir este documento protegido por copyright ni parte del mismo de ninguna forma ni por ningún medio (gráfico, electrónico o mecánico, incluidas fotocopias, grabaciones o almacenamiento en un sistema de recuperación electrónico) sin la autorización previa y por escrito del propietario del copyright.

El software derivado del material de NetApp con copyright está sujeto a la siguiente licencia y exención de responsabilidad:

ESTE SOFTWARE LO PROPORCIONA NETAPP «TAL CUAL» Y SIN NINGUNA GARANTÍA EXPRESA O IMPLÍCITA, INCLUYENDO, SIN LIMITAR, LAS GARANTÍAS IMPLÍCITAS DE COMERCIALIZACIÓN O IDONEIDAD PARA UN FIN CONCRETO, CUYA RESPONSABILIDAD QUEDA EXIMIDA POR EL PRESENTE DOCUMENTO. EN NINGÚN CASO NETAPP SERÁ RESPONSABLE DE NINGÚN DAÑO DIRECTO, INDIRECTO, ESPECIAL, EJEMPLAR O RESULTANTE (INCLUYENDO, ENTRE OTROS, LA OBTENCIÓN DE BIENES O SERVICIOS SUSTITUTIVOS, PÉRDIDA DE USO, DE DATOS O DE BENEFICIOS, O INTERRUPCIÓN DE LA ACTIVIDAD EMPRESARIAL) CUALQUIERA SEA EL MODO EN EL QUE SE PRODUJERON Y LA TEORÍA DE RESPONSABILIDAD QUE SE APLIQUE, YA SEA EN CONTRATO, RESPONSABILIDAD OBJETIVA O AGRAVIO (INCLUIDA LA NEGLIGENCIA U OTRO TIPO), QUE SURJAN DE ALGÚN MODO DEL USO DE ESTE SOFTWARE, INCLUSO SI HUBIEREN SIDO ADVERTIDOS DE LA POSIBILIDAD DE TALES DAÑOS.

NetApp se reserva el derecho de modificar cualquiera de los productos aquí descritos en cualquier momento y sin aviso previo. NetApp no asume ningún tipo de responsabilidad que surja del uso de los productos aquí descritos, excepto aquello expresamente acordado por escrito por parte de NetApp. El uso o adquisición de este producto no lleva implícita ninguna licencia con derechos de patente, de marcas comerciales o cualquier otro derecho de propiedad intelectual de NetApp.

Es posible que el producto que se describe en este manual esté protegido por una o más patentes de EE. UU., patentes extranjeras o solicitudes pendientes.

LEYENDA DE DERECHOS LIMITADOS: el uso, la copia o la divulgación por parte del gobierno están sujetos a las restricciones establecidas en el subpárrafo (b)(3) de los derechos de datos técnicos y productos no comerciales de DFARS 252.227-7013 (FEB de 2014) y FAR 52.227-19 (DIC de 2007).

Los datos aquí contenidos pertenecen a un producto comercial o servicio comercial (como se define en FAR 2.101) y son propiedad de NetApp, Inc. Todos los datos técnicos y el software informático de NetApp que se proporcionan en este Acuerdo tienen una naturaleza comercial y se han desarrollado exclusivamente con fondos privados. El Gobierno de EE. UU. tiene una licencia limitada, irrevocable, no exclusiva, no transferible, no sublicenciable y de alcance mundial para utilizar los Datos en relación con el contrato del Gobierno de los Estados Unidos bajo el cual se proporcionaron los Datos. Excepto que aquí se disponga lo contrario, los Datos no se pueden utilizar, desvelar, reproducir, modificar, interpretar o mostrar sin la previa aprobación por escrito de NetApp, Inc. Los derechos de licencia del Gobierno de los Estados Unidos de América y su Departamento de Defensa se limitan a los derechos identificados en la cláusula 252.227-7015(b) de la sección DFARS (FEB de 2014).

#### **Información de la marca comercial**

NETAPP, el logotipo de NETAPP y las marcas que constan en <http://www.netapp.com/TM>son marcas comerciales de NetApp, Inc. El resto de nombres de empresa y de producto pueden ser marcas comerciales de sus respectivos propietarios.